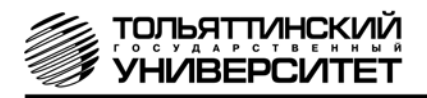

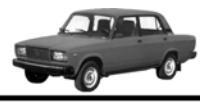

# **Бортовой компьютер "ШТАТ 2107Х1-М"**

Руководство по установке и эксплуатации

*Перед установкой и эксплуатацией внимательно ознакомьтесь с данным руководством.* 

*Консультации можно получить по телефону горячей линии* 

*+7 902 299 41 05 либо на форуме www.shtat.ru.*

# **1. НАЗНАЧЕНИЕ**

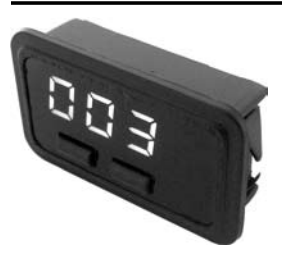

**ПРЕДНАЗНАЧЕН** для установки для установки на автомобили ВАЗ 2107 (инжектор) вместо заглушки кнопки слева от часов.

**Совместим** с контроллерами Январь 5.1, Январь 7.2, Итэлма VS 5.1, Воsch М1.5.4(М), Воsch М7.9.7, Автэл М7.3 (ЕВРО-3), Итэлма М7.3 (ЕВРО-3). Выпускается по ТУ 4573-001-80632180-2010 код ОКП 005 (ОКП):45 7376 Сертификат соответствия РОСС.RU.АЮ96.НО7012.

# **2. ФУНКЦИИ**

**• Энергонезависимая память** (сохраняет все значения при снятии клеммы с аккумулятора).

**• Ручная подстройка** точности показаний по расходу топлива и пробегу в пределах ±30%.

- **МАРШРУТНЫЙ КОМПЬЮТЕР 7 ФУНКЦИЙ**, включая "Уровень топлива в баке" и "Пробег на остатке топлива".
- **ДИАГНОСТИЧЕСКИЙ ТЕСТЕР 7 ФУНКЦИЙ**, включая чтение диагностических кодов и их удаление.
- **СИГНАЛИЗАТОР**

 **3 ПАРАМЕТРА** с возможностью раздельной блокировки звукового сигнала

- **ПЛАЗМЕР** сушка и прогрев свечей для облегчения холодного пуска двигателя.
- **ТРОПИК** автоматическое управление вентилятором системы охлаждения при достижении температуры двигателя, заданной пользователем.
- **ФОРСАЖ**  сброс памяти обучения контроллера при переключении "бензин"/"газ", приводящий к состоянию первоначальных заводских установок для бензина с октановым числом не ниже 95.

Функция **"ВРЕМЯ СТОЯНКИ"** - подсчёт времени стоянки при выключенном зажигании.

# **3. КОМПЛЕКТАЦИЯ**

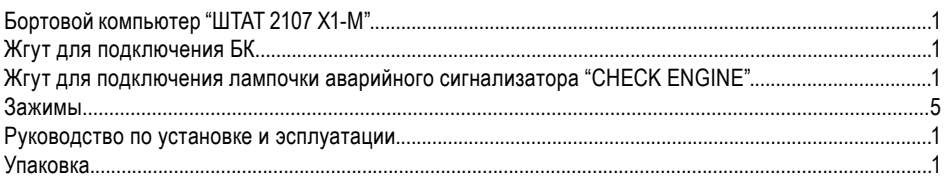

#### **4. УСТАНОВКА БК**

*Внимательно ознакомьтесь с данной инструкцией перед установкой и использованием БК. При возникновении вопросов телефон горячей линии: 8-902-299-41-05*

**ПЕРЕД НАЧАЛОМ РАБОТЫ ОТКЛЮЧИТЕ КЛЕММУ "МАССА" ОТ АККУМУЛЯТОРНОЙ БАТАРЕИ!**

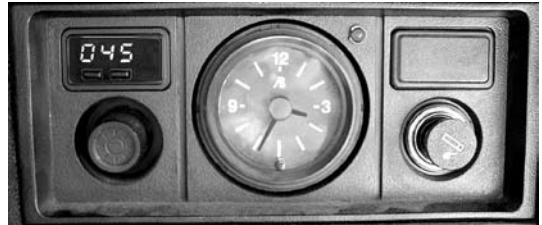

**Рис.1** Вид установленного БК в консоли а/м ВАЗ 2107

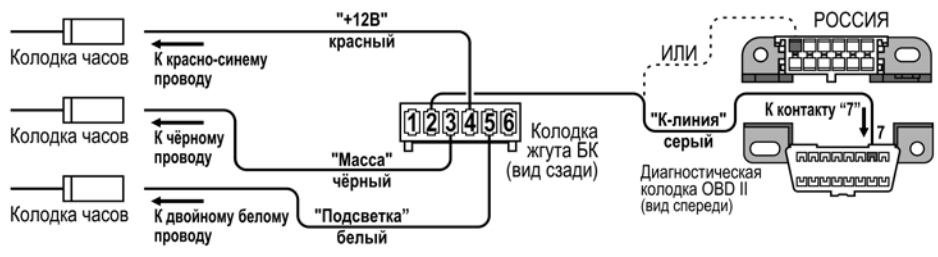

**Рис.2** Схема подключения БК

**4.1** К контакту колодки часов подходит **красно-синий** провод (заводской). При помощи зажимов соедините **красный** провод **"+12В"** из жгута БК с **красносиним** проводом (заводским), подходящим к контакту колодки часов. Смотри схему подключения рис.2. Cхематичное соединение проводов через зажим показано на рис.5. **4.2** К контакту колодки часов подходит **чёрный** провод (заводской).

При помощи зажимов соедините **черный** провод **"Массса"** из жгута БК с **черным** проводом (заводским), подходящим к контакту колодки часов. Смотри схему подключения рис.2. Cхематичное соединение проводов через зажим показано на рис.5.

**4.3** К контакту колодки часов подходит двойной **белый**  провод (заводской).

При помощи зажимов соедините **белый** провод **"Подсветка"** из жгута БК с двойным **белым** проводом (заводским), подходящим к контакту колодки часов. Смотри схему подключения рис.2. Cхематичное соединение проводов через зажим показано на рис.5.

**4.4** Протяните **серый** провод из жгута БК под панелью вправо и соедините с диагностической колодкой, как указано на схеме подключения (см. **рис. 2**). Диагностическая колодка находится справа под "бардачком" на кронштейне (см. **рис. 3**).

**4.5** При наличии в вашем автомобиле сигнальной лампы "CHECK ENGINE", которая находится справа от водителя на консоли панели приборов произведите следующее действие. Подсоедините жгут БК для подключения лампочки аварийного сигнализатора к соответствующим колодкам сигнальной лампы "CHECK ENGINE" и БК (см. **рис. 4**). Соединение производится при помощи зажимов. Cхематичное соединение проводов через зажим показано на рис.5.

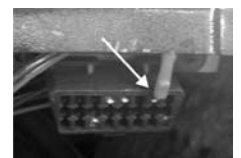

**Рис.3** Диагностическая колодка

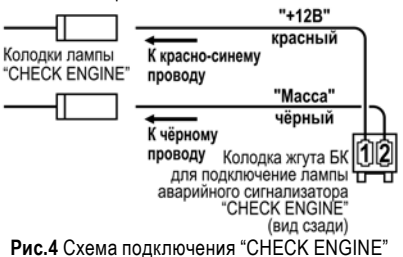

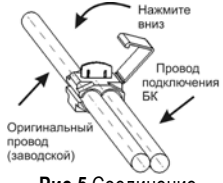

**Рис.5** Соединение проводов через зажим

## **5. МАРШРУТНЫЙ КОМПЬЮТЕР**

**БК** переходит в режим маршрутного компьютера при нажатии на **левую** кнопку (**первое** нажатие **отображает** обозначение функции, **а повторное** нажатие в течение секунды **переключает** функции по кольцу).

**НАЧАЛО ПОЕЗДКИ**: удержание левой кнопки более двух секунд (**"СТАРТ"**) в любом режиме означает начало поездки и подтверждается длинным звуковым сигналом. При этом **обнуляются** путевые счётчики: расход топлива, пробег и время поездки, а также их производные: средняя скорость, средний расход, прогноз пробега на остатке топлива.

#### **5.1 Уровень топлива в бензобаке (рассчитанный),** *литры*

Первоначально **задаётся водителем** и корректируется вручную при каждой заправке. По мере расхода топлива БК пересчитывает уровень топлива в баке.

**Коррекция:** удерживайте **правую** кнопку (**"КОРР."**) более **2 секунд**. Нажатием **левой** (уменьшение **на 1 л**) или **правой** (увеличение **на 5 л**) кнопок введите объём залитого топлива. Максимальный уровень - **45 литров. Удержание** любой кнопки в режиме коррекции **"доливает"** до полного бака (**43 литра)**. **Выход** из режима коррекции происходит

**автоматически** через **5 секунд** после последнего нажатия на любую кнопку.

#### **5.2 Прогноз пробега на остатке топлива,** *километры*

Вычисляется делением уровня топлива в баке на **средний расход** за поездку. Считается неопределённым (на дисплее отображаются **чёрточки**) при неопределённом уровне топлива в баке(**чёрточки** в предыдущем режиме) и при неопределённом среднем расходе (пробег меньше **5 км**).

**Режима коррекции не имеет.**

#### **5.3 Расход топлива за поездку,** *литры*

Счётчик топлива, израсходованного с начала поездки, обнуляется при **удержании левой** кнопки **("СТАРТ")** вместе со счётчиком пробега и временем поездки. При значениях **до 100** литров точность индикации - **0.1 литра**, при больших значениях - **1л.**

Точность подсчёта топлива можно изменить в пределах **± 30 %** в режиме коррекции среднего расхода.

#### **Режима коррекции не имеет.**

#### **5.4 Пробег за поездку,** *километры*

**Счётчик** пройденного расстояния с начала поездки обнуляется при удержании **левой** кнопки **("СТАРТ")** вместе со счетчиком топлива и временем поездки.

При значениях **до 100 км** точность индикации - **0.1 км**,

при значениях **от 100 до 1000 км** - **1 км**, при больших - **10 км**. **Режима коррекции не имеет.**

**5.5 Время поездки**, *часы, минуты*

**Счётчик времени** включённого **зажигания** обнуляется при удержании **левой** кнопки **("СТАРТ")** вместе со счётчиком топлива и пробега. Точность индикации: при значениях меньше 10 часов - 1 минута, при больших - **10 минут.**

#### **Режима коррекции не имеет.**

#### **5.6 Средний расход топлива за поездку,** *л/100*

Вычисляется делением расхода топлива на пробег - за поездку.

При пробеге **меньше 5 км** средний расход топлива считается неопределённым **(чёрточки на экране)**.

**Коррекция:** удерживайте **правую** кнопку **("КОРР.").**

**Введите** поправку при расчёте топлива в пределах **± 30%. БК** сразу пересчитывает все значения, связанные с топливом, **за исключением** уровня топлива в баке. Нажатие **левой** кнопки **("СТАРТ")** в режиме коррекции уменьшает на 1%, нажатие **правой** кнопки **("КОРР.")** - прибавляет на 1%. **Выход** из режима коррекции происходит автоматически через **5 секунд** после последнего нажатия на любую кнопку.

# чPП  $25L$

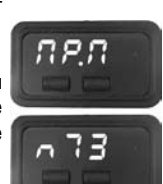

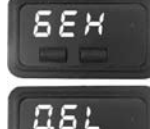

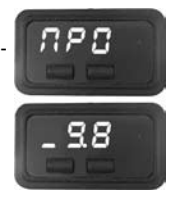

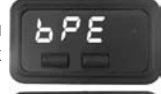

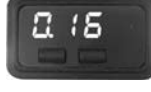

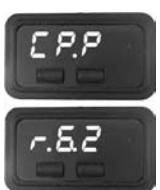

#### **5.7 Средняя скорость поездки,** *км/ч*

Вычисляется делением пробега за поездку на время поездки. При времени поездки **меньше 5 минут** считается неопределённой **(черточки на экране)**.

**Коррекция:** удерживайте **правую** кнопку **("КОРР.").**

**Введите** поправку при расчёте пробега в пределах ± 30%. Влияние поправки начинается с момента ее введения. Нажатие **левой** кнопки **("СТАРТ")** в режиме коррекции уменьшает на 1%, нажатие **правой** кнопки **("КОРР.")** - прибавляет на 1%. **Выход** из режима коррекции происходит автоматическичерез **5 секунд** после последнего нажатия на любую кнопку.

## **6. ДИАГНОСТИЧЕСКИЙ ТЕСТЕР**

**БК** переходит в режим **диагностического тестера** при нажатии на **правую** кнопку **("КОРР.")** (первое нажатие отображает **название функции**, а повторное нажатие в течение секунды - **переключает функции** по кольцу).

#### **6.1 Диагностические коды электронной системы управления двигателя**

Причину включения лампы **"СНЕСК ЕNGINЕ"** на приборной панели Вашего автомобиля Вы можете узнать, перейдя в этот режим. На дисплее **бегущей строкой** отображается порядковый **номер кода** и сам код. **Расшифровку** кодов можно узнать **из таблицы в конце инструкции. При отсутствии кодов** в памяти контроллера на экране отображаются **чёрточки.**

**Коррекция:** удерживая **правую** кнопку **("КОРР.")** можно **удалить** диагностические **коды** из памяти контроллера системы впрыска. **Подтверждение** удаления (положительный ответ контроллера впрыска) сопровождается **трёхтональным сигналом**. Если причина возникновения кода не устранена, то он **появится вновь** (иногда это происходит очень быстро и может показаться, что БК не может удалить код).

#### **6.2 Температура охлаждающей жидкости,** градусы Цельсия

**БК** постоянно **контролирует** эту температуру. При превышении порога **110°С** БК автоматически переходит в режим **аварийной сигнализации**. Дальнейшая эксплуатация автомобиля при такой температуре может привести к **дорогостоящему ремонту**.

**Коррекция:** для включения и отключения режима автоматического управления вентилятором системы охлаждения удерживайте **правую** кнопку **("КОРР.").** Порог включения можно **изменять** в пределах **от 90°С до 105°С.** Для отключения управления установите порог

выше **105°С** (на экране загорится надпись **"ОFF"**). Удержание **правой** кнопки **("КОРР.")** быстро **отключает** управление, а **левой** кнопки **("СТАРТ") - включает** и устанавливает порог **98°С**. **Горящая точка** говорит о том, что вентилятором управляет БК. **Выход** из режима коррекции происходит автоматически через **5 секунд** после последнего нажатия на любую кнопку.

#### **6.3 Напряжение в бортовой сети,** Вольты

При работающем двигателе напряжение **должно быть 13.5...14.2 Вольта** (**нормальная** работа генератора). Напряжение больше 15 Вольт приведёт к вскипанию электролита из аккумулятора и **выходу из строя ламп**. При напряжении **менее 12.5 Вольт** не происходит **подзарядки** аккумулятора. **БК** постоянно **контролирует напряжение** в бортовой сети и **автоматически** переходит в **режим сигнализации** при выходе напряжения за пределы **12...15 Вольт** при работающем двигателе.

#### **Режима коррекции не имеет.**

#### **6.4 Тахометр,** об/мин (х1000)

Этот режим позволит Вам **проконтролировать** процесс управления **холостым ходом** двигателя. При нормальной работе регулятора холостого хода **(РХХ)** и отсутствии проблем в системах подачи топлива и воздуха величина оборотов **должна изменяться** в пределах не более **± 20 об/мин**.

**Режима коррекции не имеет.**

#### **6.5 Положение дроссельной заслонки,** %

Этот режим позволяет **проверить** исправность датчика положения **дроссельной заслонки (ДПДЗ)**. Для этого **включите зажигание**, не заводя двигатель и плавно нажимайте на педаль акселератора. Показания **БК** должны плавно **изменяться от 0 до 100**. Если показания **изменяются скачком - датчик не исправен**. Если при нажатии педали **"до упора" они меньше 100 - отрегулируйте** ход педали.

**Режима коррекции не имеет.**

cod

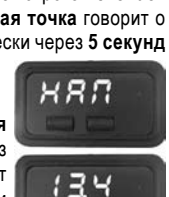

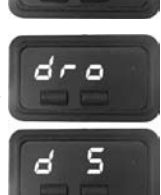

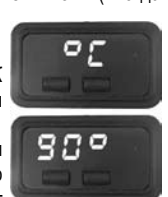

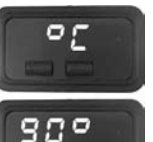

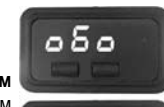

885

**6.6 Текущий расход топлива**, л/ч или л/100

Этот режим позволяет **изменять стиль езды** так, чтобы добиться максимальной **экономичности**. При скорости **менее 20 км/час** показания в л/ч - **точка мигает**, при большей скорости **в л/100 - точка горит постоянно**. **Режима коррекции не имеет.**

#### **6.7 Спидометр,** км/ч

**Более точный**, чем штатный спидометр в панели приборов.Может быть полезен, если штатный спидометр не исправен или отключен по каким-либо причинам.

**Коррекция:** для включения и отключения режима контроля скорости **удерживайте правую** кнопку **("КОРР.")**. Порог срабатывания данного сигнализатора можно изменять **от 20 км/час до 180 км/час**. Удержание **правой** кнопки **("КОРР.")** в режиме коррекции быстро отключает сигнализатор **(на экране загорается "ОFF")**, а **левой** кнопки **("СТАРТ")** - включает и устанавливает порог **70 км/час**.

Нажатие **левой** кнопки **("СТАРТ")** в режиме коррекции уменьшает на 1 км/час, нажатие **правой** кнопки **("КОРР.")** - прибавляет на 1 км/час. **Выход** из режима коррекции происходит автоматически **через 5 секунд** после последнего нажатия на любую кнопку.

**Переход** в режим **аварийной сигнализации** происходит **автоматически. Отключить звук** аварийного сигнализатора **можно, нажав на любую кнопку.** Блокировка звука снимается при выключении зажигания. Сигнализаторы блокируются отдельно друг от друга.

**7. СИГНАЛИЗАТОРЫ**

#### **7.1 Перегрев двигателя**

**Включается** при превышении температуры двигателя **порога 110°С**. На экране отображается **текущая температура**.

#### **7.2 Авария в бортовой сети**

Включается при **выходе напряжения** в бортсети **за пределы 12...15 Вольт** при работающем двигателе. При **неработающем** двигателе этот сигнализатор **заблокирован**.

#### **7.3 Контроль скорости**

Если контроль скорости **включён** (в режиме коррекции спидометра) и **скорость превышает** установленный **порог**, то БК издает короткий **двухтональный сигнал**, **не изменяя** текущего режима работы. **Повторное срабатывание** происходит только при предшествующем **уменьшении скорости ниже порога на 10 км/час**. **7.3 Предупреждение о невыключенных габаритных огнях**

Если при выключении зажигания габаритные огни остались включенными, то БК издаст короткий сигнал.

# **8. ДОПОЛНИТЕЛЬНЫЙ СЕРВИС**

#### **8.1 Автоматическое управление вентилятором**

При высокой температуре наружного воздуха или при низком качестве охлаждающей жидкости, возможно её закипание. В контроллере впрыска **порог включения вентилятора** системы охлаждения выбран **101°С или даже 105°С**. Как показывает практика, иногда это значение неоправданно **завышено. БК** может управлять вентилятором, причём

порог **включения** можно **изменять**, а порог выключения всегда **на 4°С меньше**. По умолчанию эта функция **отключена** и включить её можно из режима "Температура охлаждающей жидкости".

#### **8.2 Счётчик времени стоянки автомобиля,** часы/минуты

**Просмотр** возможен только при **выключенном зажигании** нажатием на **любую кнопку**. Автоматически **запускается** при скорости **меньше 15 км/час** и **сбрасывается** при **большей скорости**. Запуск или остановка двигателя **не вызывают его обнуления**.

**Принудительно обнулить** этот счётчик можно, удерживая **левую** кнопку **("СТАРТ")** более 2 секунд (**сброс** подтверждается коротким **двойным сигналом**). При **горящих габаритных** 

**огнях** этот режим **включен постоянно**. Нажатием на **правую** кнопку **("КОРР.")**можно принудительно **включить дисплей на 1 час**.

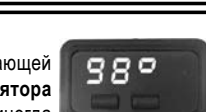

n 11

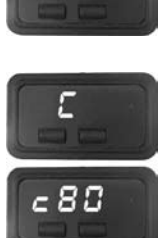

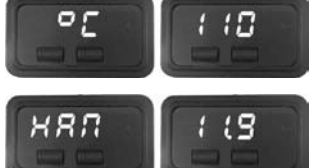

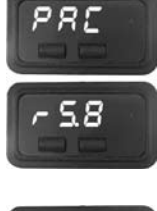

#### **8.3 Сушка и прогрев свечей,** секунды

В сложных погодных условиях (влажная погода, отрицательная температура) **предварительная просушка и прогрев свечей** в несколько раз повышает вероятность его **удачного запуска**. Функция доступна только сразу после включения зажигания и при температуре двигателя **менее 40°С**. При нажатии на **левую** кнопку **("СТАРТ")** запускается

таймер на **120 секунд**. Во время хода таймера **происходит сушка и прогрев свечей. Продлить** период сушки можно, повторно нажав на **левую** кнопку **("СТАРТ")** , прервать - нажав на **правую** кнопку **("КОРР.")**или запустив **двигатель.** После **окончания** прогрева и сушки свечей - **БК** издаст **звуковой сигнал** и перейдёт в **обычный режим** работы - свечи просушены и прогреты, запускайте двигатель.

#### **8.4 Функция "ФОРСАЖ"**

Запуск функции "ФОРСАЖ" немедленно приведет контроллер в состояние первоначальных заводских установок для бензина с октановым числом не ниже 95, исключая длительный период самообучения (16 ездовых циклов, предусмотренных программой контроллера без запуска функции "ФОРСАЖ"). При этом восстановится динамика и расход топлива до нормальных значений. Мы рекомендуем включать данный режим в следующих случаях:

*- при снижении мощности двигателя из-за низкого качества топлива*

- *при повышенном расходе топлива*
- *при сбоях контроллера ЭСУД*

*- при переходе с питания газом на бензин для автомобилей, оборудованных газобалонной аппаратурой.* 

Для **запуска** функции "ФОРСАЖ" удерживайте **правую** кнопку **("КОРР.")** более 2-х секунд в режиме индикации функции "ТАХОМЕТР", при этом звучит звуковой сигнал.

*Внимание! При включении функции "ФОРСАЖ" на холостом ходу двигатель может остановиться, в движении запуск функции "ФОРСАЖ" может инициировать кратковременный сбой в работе двигателя. Это свидетельствует о восстановлении первоначальных заводских установок для бензина с октановым числом не ниже 95 и неисправностью не является.*

*Внимание! Если после активации функции "ФОРСАЖ" на стоящем автомобиле двигатель запускается с трудом, то это неисправностью не является и свидетельствует о том, что переобучение контроллера запущено успешно.*

#### **8.5 Яркость дисплея**

Для изменения яркости дисплея надо нажать две кнопки БК одновременно.

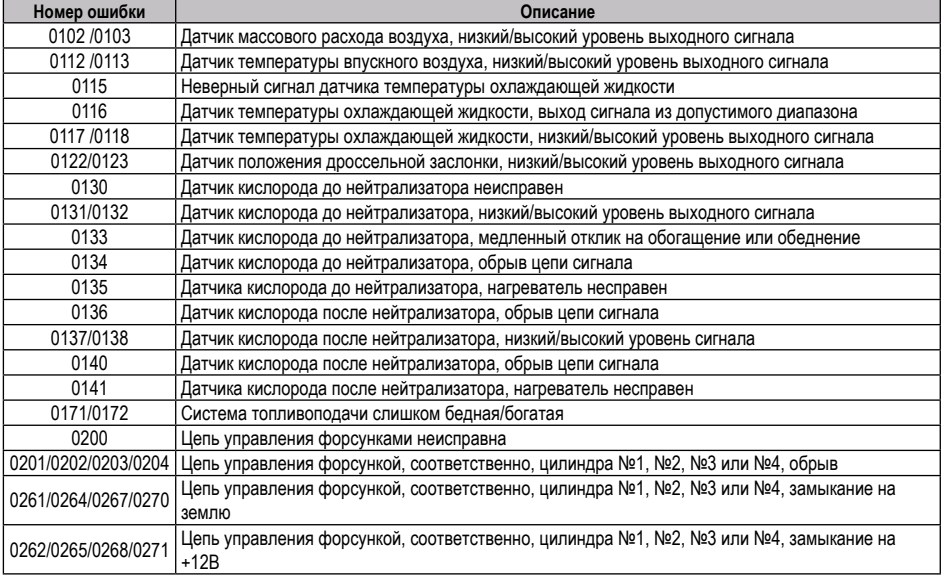

# **9. СПИСОК ДИАГНОСТИЧЕСКИХ КОДОВ**

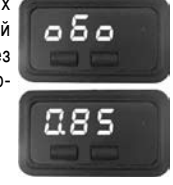

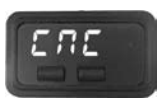

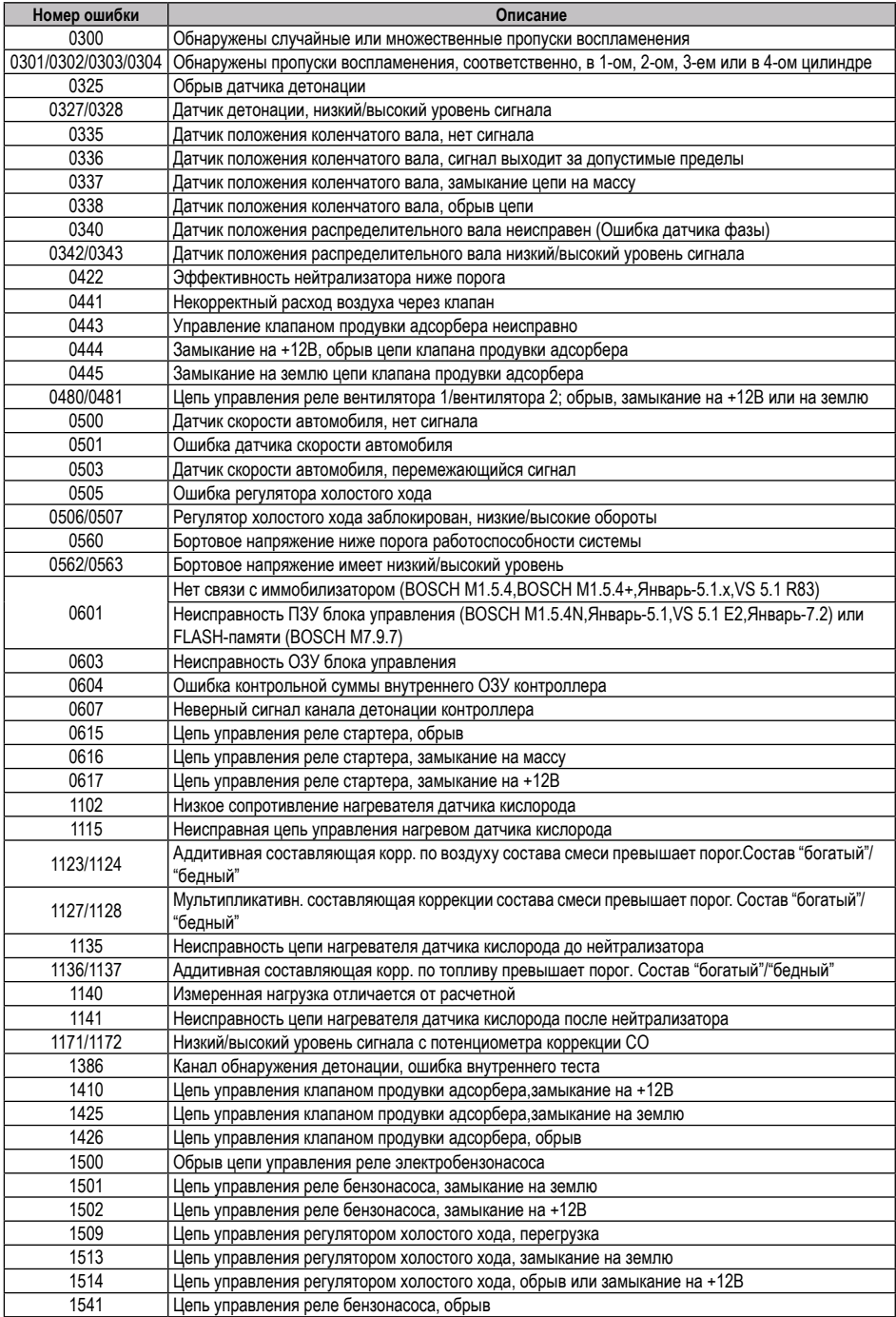

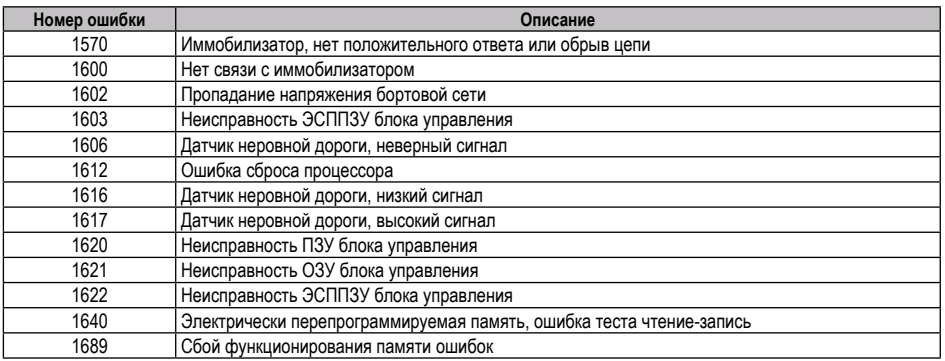

## **10. СЕРВИСНЫЕ ЦЕНТРЫ**

Торговая марка "ШТАТ" постоянно расширяет сеть сервисных центров на территории России. Если у Вас нет информации о сервисном центре в Вашем городе, Вы можете обратиться в магазин, где приобрели нашу продукцию, либо позвонить в фирменный центр "ШТАТ" по телефону: (8482) 48-34-04, либо посмотреть на сайте http://shtat.ru/gde\_kupit/

Сервисный центр ТМ "ШТАТ расположен по адресу: 445020, Самарская область, г. Тольятти,

ул. Белорусская 14е. Схема подъезда в сервисный центр расположена в п.11.

Просьба претензии по работоспособности продукции направлять в "Бюро рекламаций, гарантийного или постгарантийного ремонта БК и обновления ПО" расположенное по адресу: 445020, Самарская обл., г. Тольятти, а/я 2911 телефон: (8482) 53-91-97

е-mail: **shtat-service@mail.ru**

Оптовые продажи осуществляются со склада в Тольятти телефон: (8482) 48-34-04, 898-797-44444. е-mail: **ovstar@mail.ru www.shtat.ru штат.рф**

Представительство в Москве: http: www.shtat-msk.com телефон: 8 (495) 941-941-3

Представительство в Самаре: телефон: 8 927 603 5555

# **11. СВИДЕТЕЛЬСТВО О СООТВЕТСТВИИ И ПРИЁМКЕ**

Бортовой компьютер **"ШТАТ 2107X1-М"** зав. №.................................... соответствует техническим данным, приведенным в настоящем Руководстве, выполняет свои функции, проверен продавцом, не оказывает вредного воздействия на окружающую среду и человека.

Выпускается по ТУ 4573-001-80632180-2010 код ОКП 005 (ОКП):45 7376 Сертификат соответствия РОСС.RU.АЮ96.НО7012.

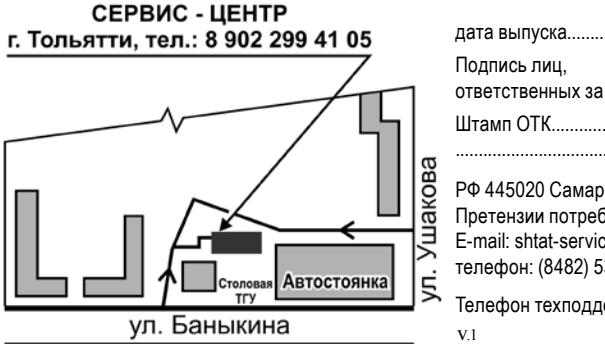

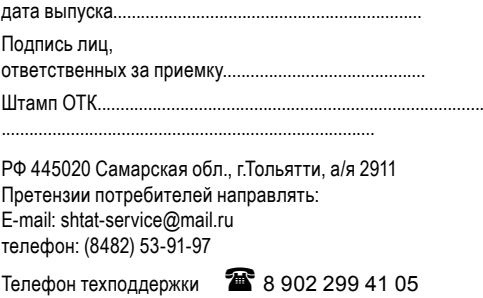